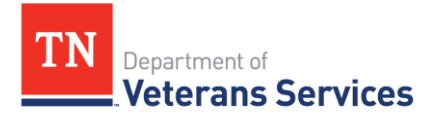

# **Digits to Digits and Electronic Claims Filing Fact Sheet December 19, 2019**

The Tennessee Department of Veterans Services (TDVS) uses Digits to Digits (D2D) to file eligible forms with VA.

### **What is D2D?**

D2D is an electronic claims transmission service between certain partners and VA. TDVS along with the two veteran service organizations we support (The American Legion (TAL) and Veterans of Foreign Wars (VFW)) have the ability to file eligible forms using D2D.

#### **How does it work?**

VetraSpec has worked with VA to develop electronic transmission capability. Like packaging a claim, select Appeals Division employees can elect to transmit claims meeting specific criteria directly to VA systems. For a successful transmission to occur, we must follow certain business rules.

## **What are the basic requirements for successfully filing with D2D?**

- At present, we can file claims for TDVS, TAL and VFW using D2D.
- The organization under which you are submitting must already hold POA, or a 21-22 must accompany the submission.
- The 21-526EZ, 21-22 and 21-0966 are eligible for D2D filing.
- All forms must be completed inside VetraSpec, i.e. , you cannot scan in a completed 21- 526EZ into Documents and send that over D2D.
- All forms must be signed using a signature pad.
- The Veterans date of birth must be completed in the veteran's profile prior to generating a form.
- D2D has implemented a city, state and zip code validation. For example, if USPS does not shorten the name of a city (for example Mt. Juliet vs. Mount Juliet), the form is not able to be successfully filed using D2D. A few practice tips that will reduce this error:
	- Spell out the entire city name in the VetraSpec database.
	- Always include a city, state and zip code in the VetraSpec database.
	- Use the [Post Office](https://tools.usps.com/go/ZipLookupAction!input.action) to "look up a zip code" to validate city spelling and addresses.
- Attachments/Documents
	- Only PDF files can be sent over D2D.
	- When scanning documents, do not use anything but letters and numbers in the

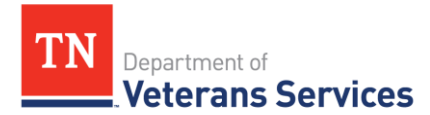

filename when saving the file to your computer. No special characters are allowed in filenames.

- IE: 100% Service Connected document.pdf = **BAD**
	- 100\_service\_connected\_document.pdf = **GOOD**

#### **How must forms be completed?**

- **VetraSpec has annotated D2D eligible forms with red text to highlight required fields, special character rules, and provide other tips. An example is below.** 
	- Most fields do not allow special characters. Use *only* letters and numbers in fields, unless VetraSpec's red text indicates otherwise. If a special character is needed, replace it with the word that describes the character. IE, write the word "percent" instead of using %. Do not use apostrophes.
	- All dates must be complete. IE, MM-DD-YYYY. Partial dates are not accepted in *any* field, including the treatment dates and military service fields on the 21- 526EZ.
	- "Yes/No" (checkboxes) on the forms must be answered either Yes or No.
	- Direct deposit information is no longer required on the 526EZ if already established with VA.

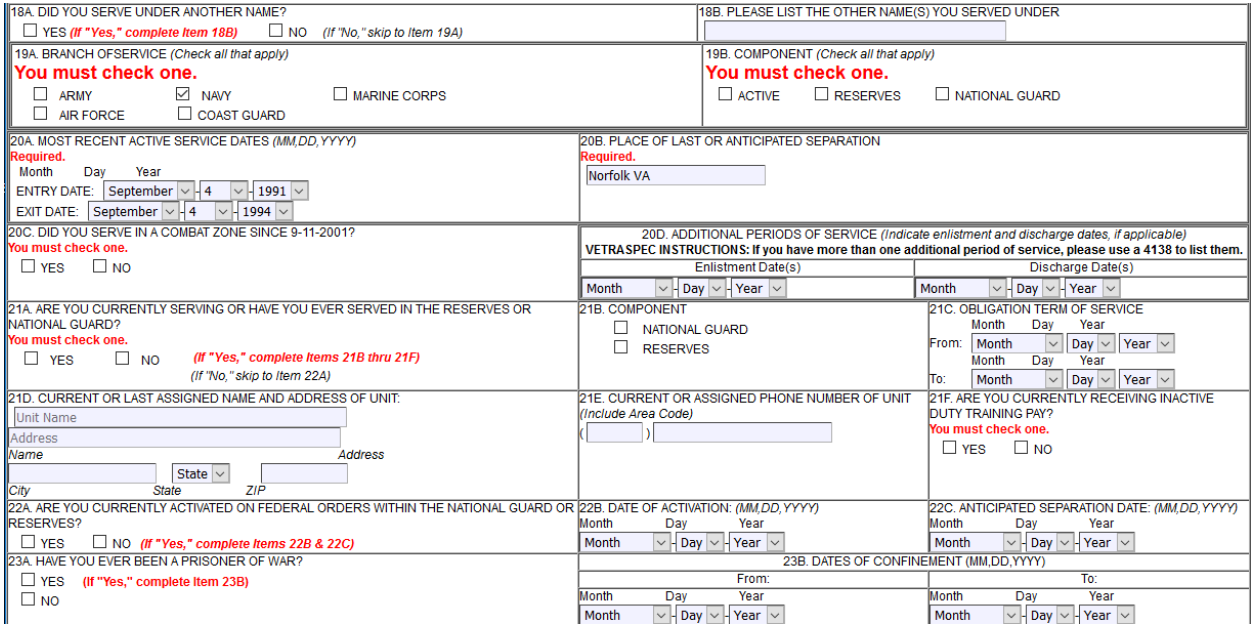